## 「学ぶ」(制度編・運用知識編)へのメニューパス

## アドレス[:http://nomuradc.jp/か](http://nomuradc.jp/)らログイン

(10 ケタの口座番号と自分で登録した 4 ケタの暗証番号を入力)

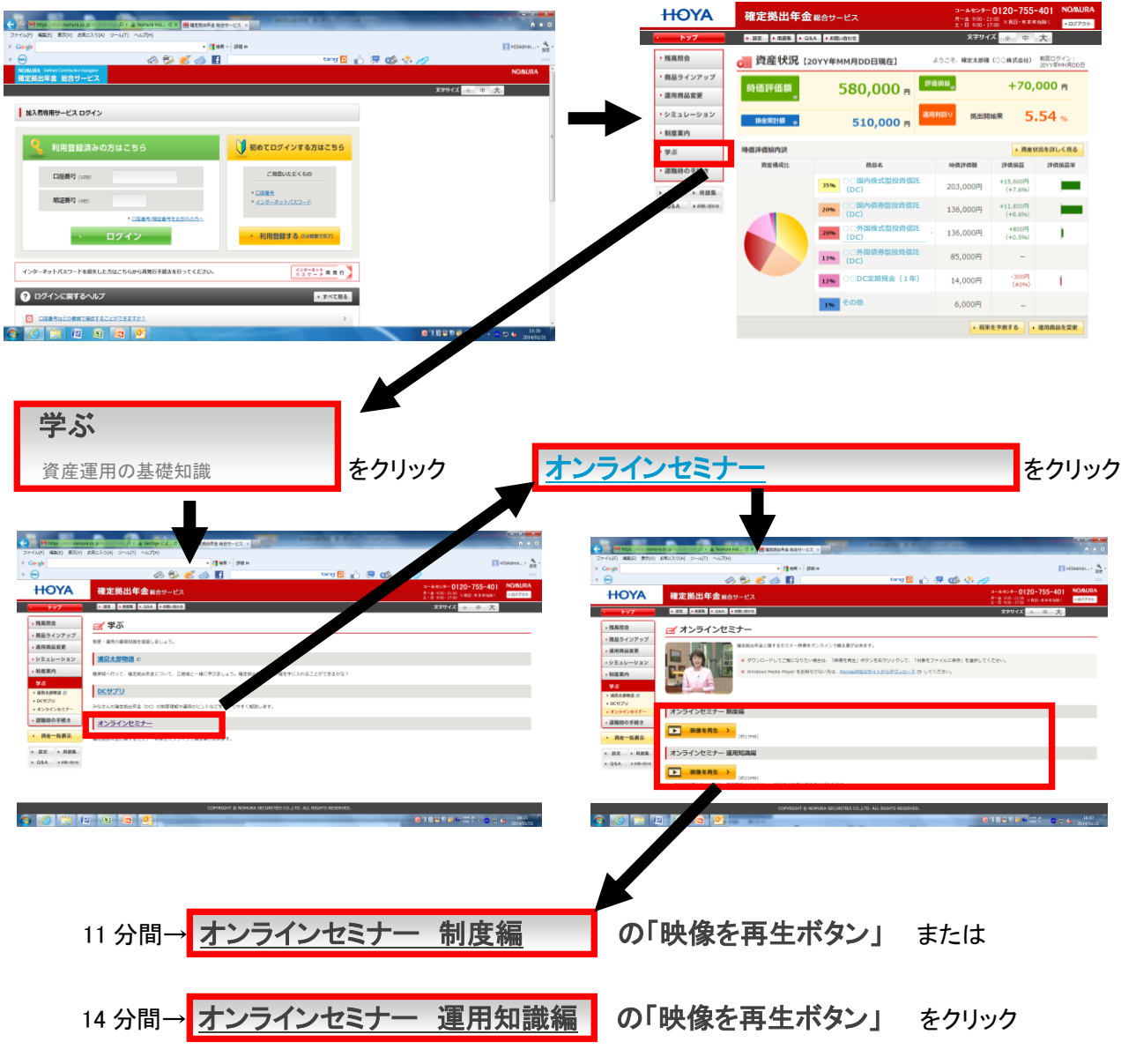

## <ご注意>

- 1. 視聴には Windows Media Player のインストールが必要です(インストール用ボタンが用意されています)。
- 2. 音声が出ますので、PCの音声設定で「ミュート」のチェックを外してからご利用ください。
- 3. i Pod に音声を登録するなどのダウンロード機能があります。

問い合わせ先:野村證券コールセンター 0120-755-401 平日 9:00~21:00 土日 9:00~17:00